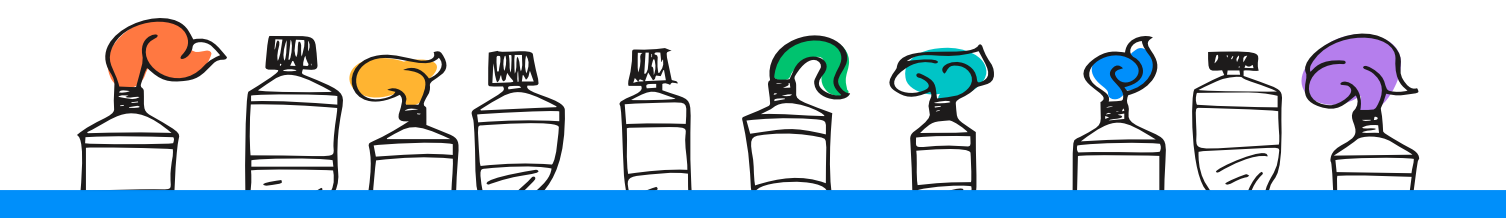

## Paying a Bill

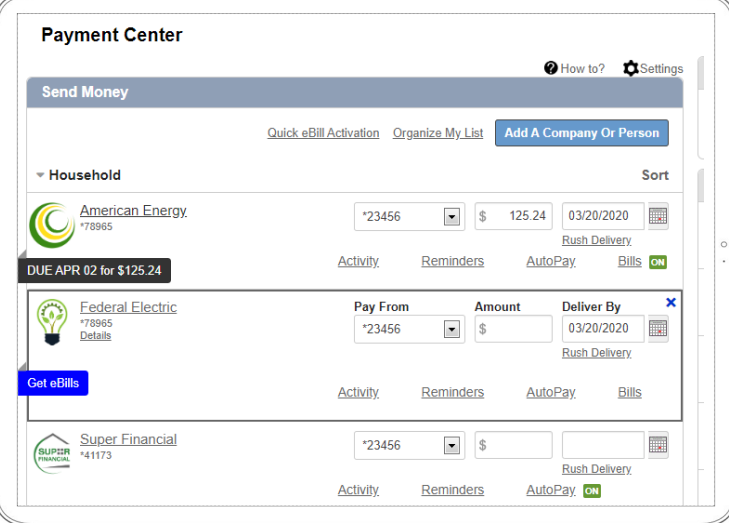

- Locate the biller you want to pay.
- Choose the account you want to **Pay From**.
- Enter the **Amount** due.
- Select your **Deliver By** date.

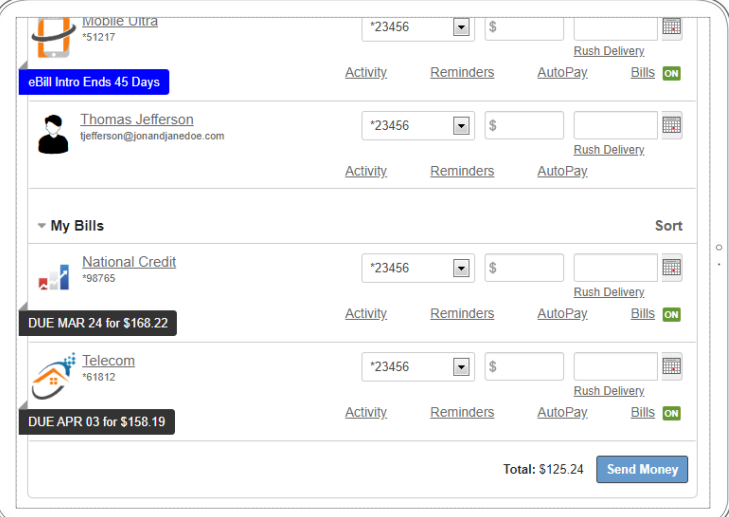

• Once you enter the amount to be paid, select the date for your payment to arrive and click **Send Money** at the bottom of the page.

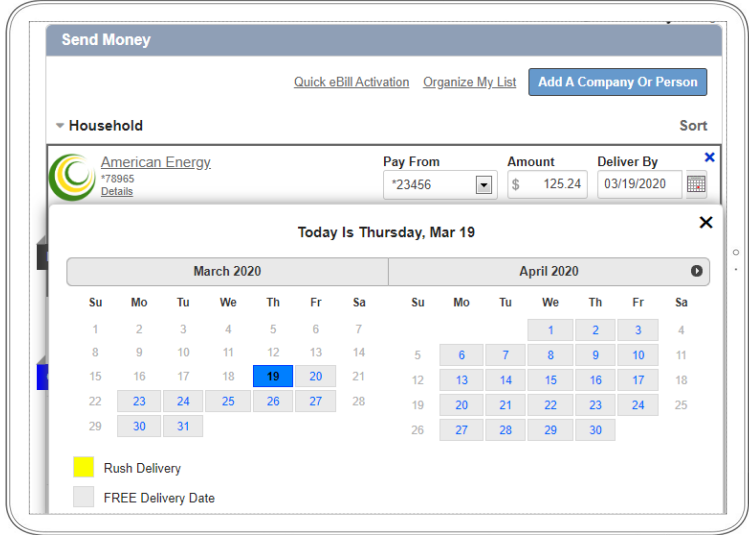

- The earliest standard delivery is automatically added, but you can change the date by clicking the calendar icon.
- If you have the option of expediting your payment, the **Rush Delivery** link will be visible.

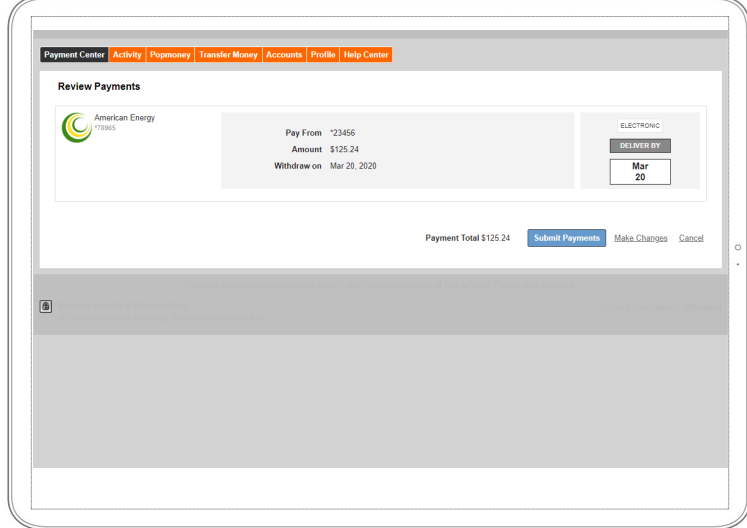

• Review your bill information and **Submit Payment**. Next, you will receive a payment confirmation.

*Note: You can easily change the amount date due or cancel the payment from the Pending Payments section up until the payment is processed*.